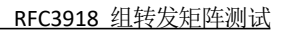

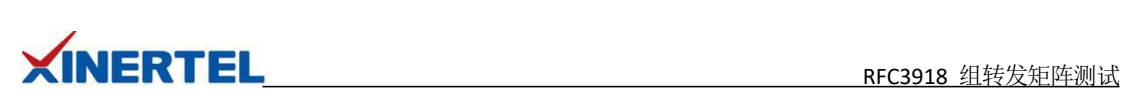

# 目录

<span id="page-0-0"></span>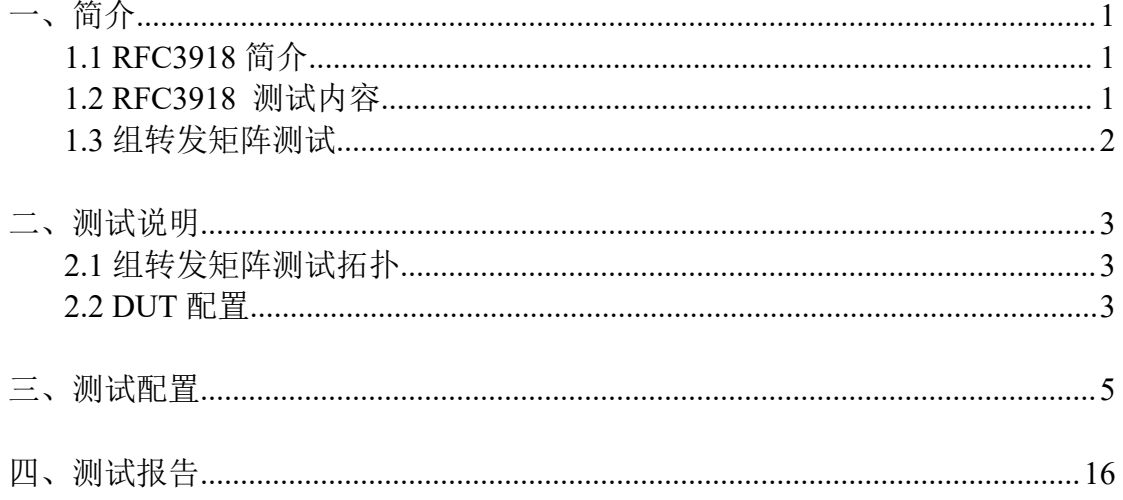

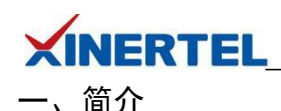

# <span id="page-1-0"></span>1.1 RFC3918 简介

# 历史 いっこうしゃ しゅうしょう しんしょう

· 在 1999 年 3 月成为正式标准

# カルト しょうしょう しゅうしょう しんしょう しんしゅう しょうかい しゅうしょく

- · 评测网络互连设备或网络系统的性能
- · 网络设备: 交换机,路由器…

# カ容 しょうしょう しゅうしょう しんしょう しんしゃく しゅうしょく

· 定义了一整套测试方法,为不同厂家的设备/系统提供了统一的评估标准和报告格式

# 相关文档

- · RFC 2432, Terminology for IP Multicast Benchmarking
- · RFC 3918, Methodology for IP Multicast Benchmarking

#### <span id="page-1-1"></span>1.2 RFC3918 测试内容

#### 混合吞吐量测试

- · Mixed Class Throughput Test
- · 确定向一定数量的接口同时发送单播和组播时,DUT/SUT 的吞吐量

# 组转发矩阵测试

- · Scaled Group Forwarding Matrix Test
- · 确定 DUT/SUT 在一定数量端口加入不同数量的组播组时的转发率

# 聚合组播吞吐量测试

- · Aggregated Multicast Throughput Test
- · 确定 DUT/SUT 加入相同组播组的多个测试端口在不丢包的情况下的最大转发速率

# 组播转发时延测试

- · Multicast Forwarding Latency Test
- · 得到从 DUT/SUT 一个入端口到多个出端口的一组时延数据

# 组播组容量测试

· Multicast Group Capacity Test

· 确定在 DUT/SUT 能够正确转发数据包到注册在该 DUT/SUT 的组播组环境下,DUT/SUT 能 够支持的最大的组播组数量

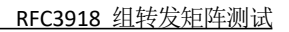

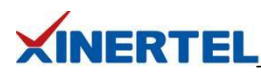

<span id="page-2-0"></span>1.3 组转发矩阵测试

# 定义

转发率(Forwarding Rate): 在 DUT 稳定负载状态下转发流量的百分比

# 测试目的

确定 DUT 在不同组播组数量时的转发率 测试在出接口数量固定的情况下,组播吞吐量和组的数量的关系。该测试是一个反复循环的 过程,组的数量持续增加,并最终达到组规格

# 测试过程

向 DUT 以恒定的速率,恒定的组播组数量发送一定数量的报文,统计 DUT 转发的报文数量; 转发率计算公式为:转发的报文数量/期望收到的报文数量\*100 接下来,让我们使用信而泰 BigTao-V 网络测试仪进行组转发扭矩测试

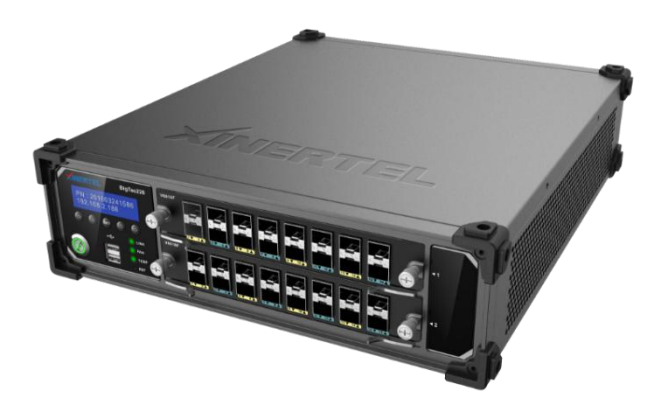

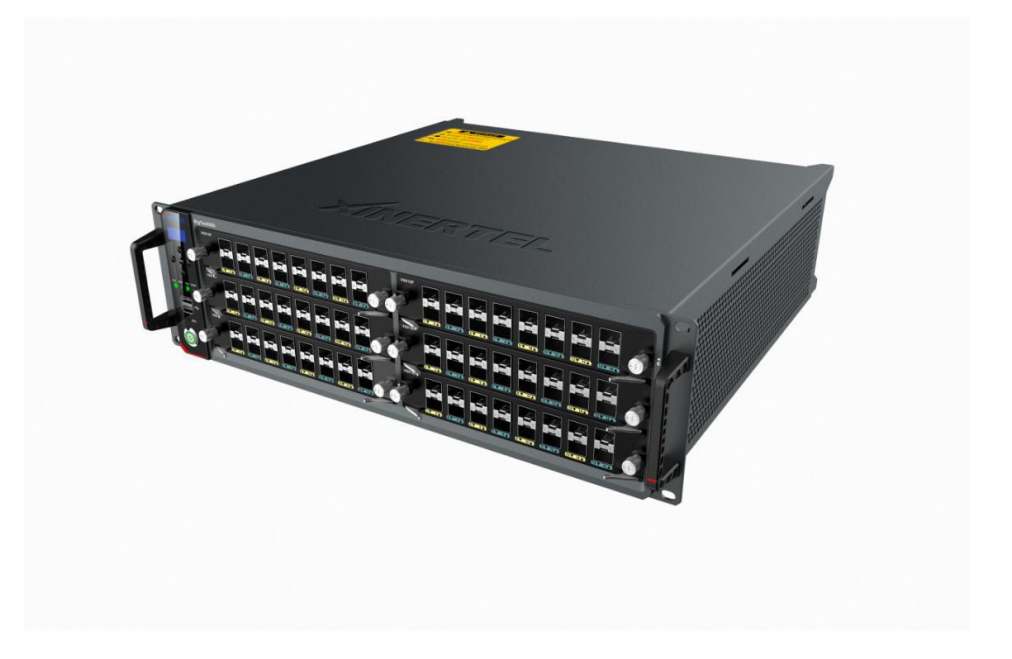

<span id="page-3-0"></span>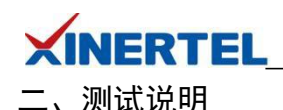

<span id="page-3-1"></span>2.1 组转发矩阵 测试拓扑

# 拓扑说明

DUT 是一台三层交换机

测试仪的四个端口和 DUT 相连,一个模拟组播源,两个模拟组成员,一个模拟监听端口

# **目的 しゅうしょう しゅうしょう しょうしょう**

测试 DUT 在一定数量端口加入不同数量的组播组时的转发率

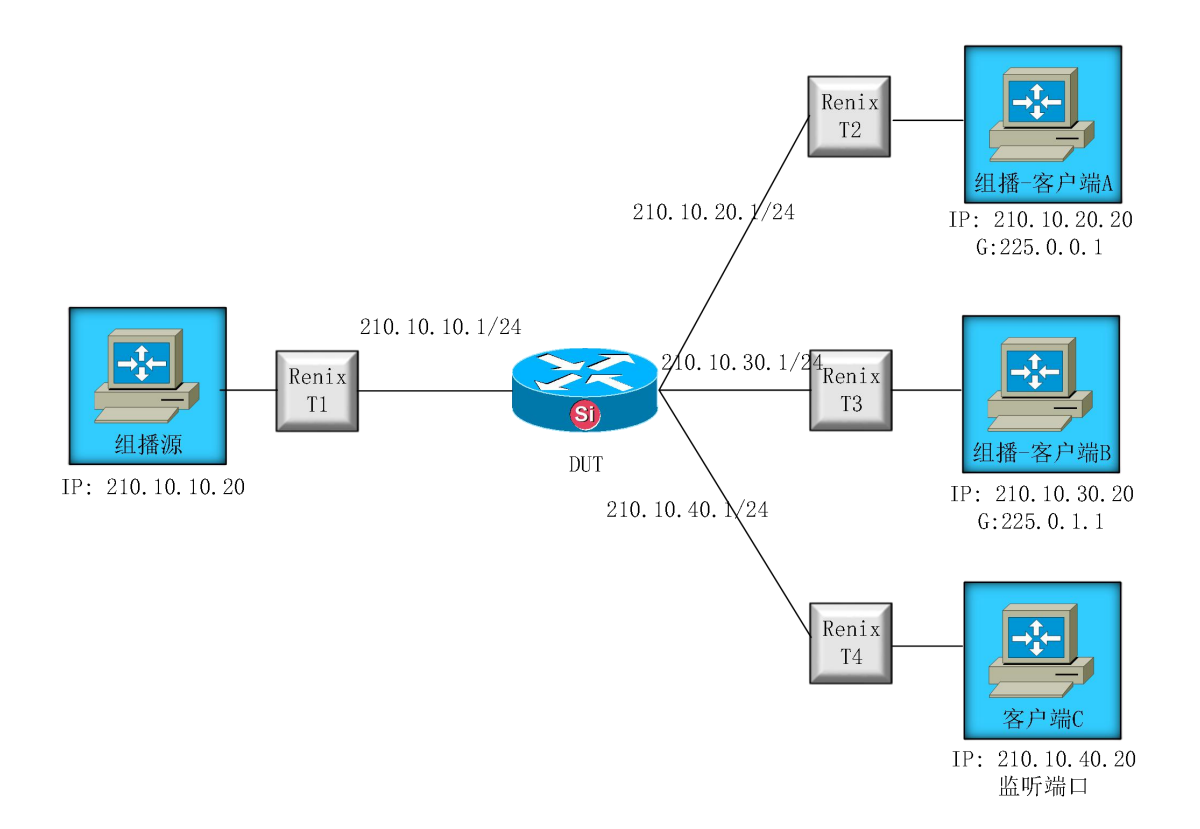

#### <span id="page-3-2"></span>2.2 DUT 配置

# vlan batch 500 600 700 800 # multicast routing-enable # interface Vlanif500 ip address 210.10.10.1 255.255.255.0 pim sm # interface Vlanif600 ip address 210.10.20.1 255.255.255.0 igmp enable

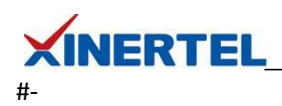

interface Vlanif700 ip address 210.10.30.1 255.255.255.0 igmp enable # interface Vlanif800 ip address 210.10.40.1 255.255.255.0 #-

```
#-
```
interface GigabitEthernet0/0/21 port link-type access port default vlan 500 # interface GigabitEthernet0/0/22 port link-type access port default vlan 600 # interface GigabitEthernet0/0/23 port link-type access port default vlan 700 # interface GigabitEthernet0/0/24 port link-type access port default vlan 800 #-

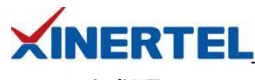

<span id="page-5-0"></span>三、测试配置

#### 准备工作**:** 添加机框

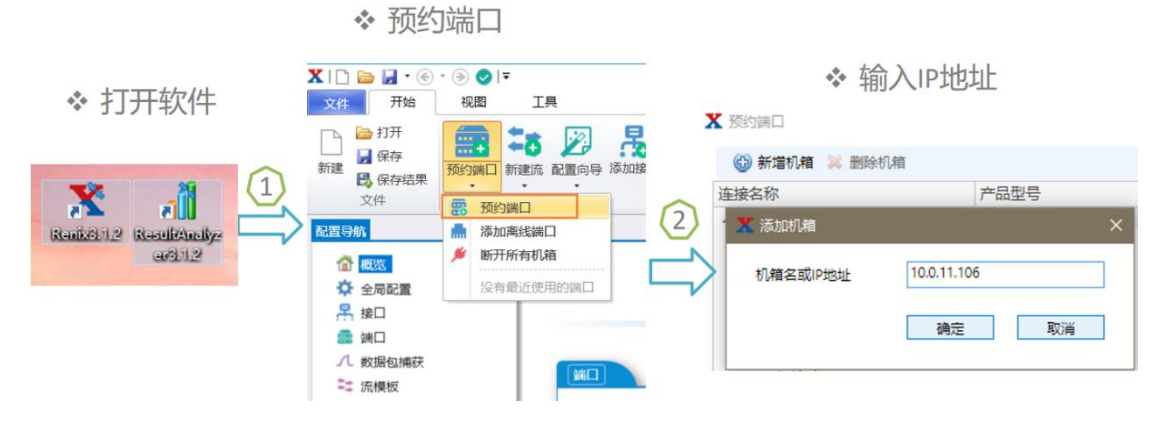

# 准备工作**:** 预约端口

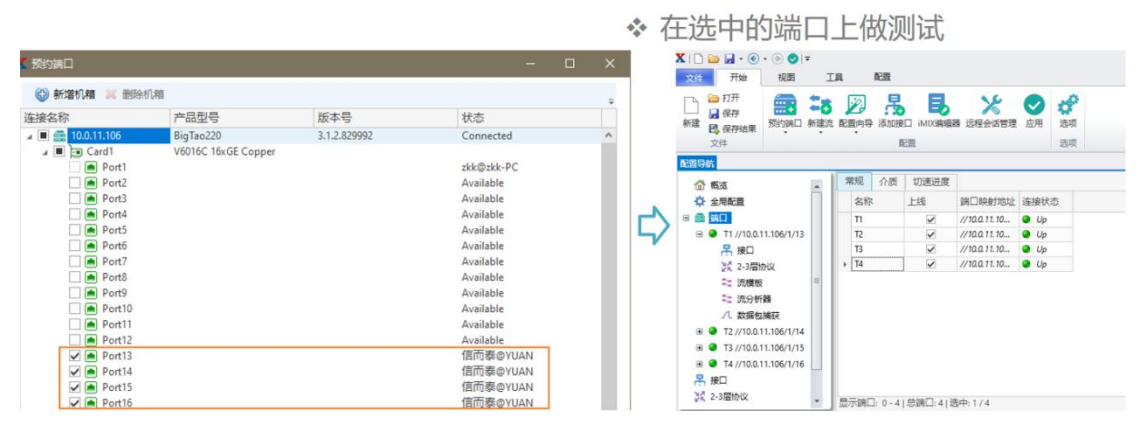

# 选择向导

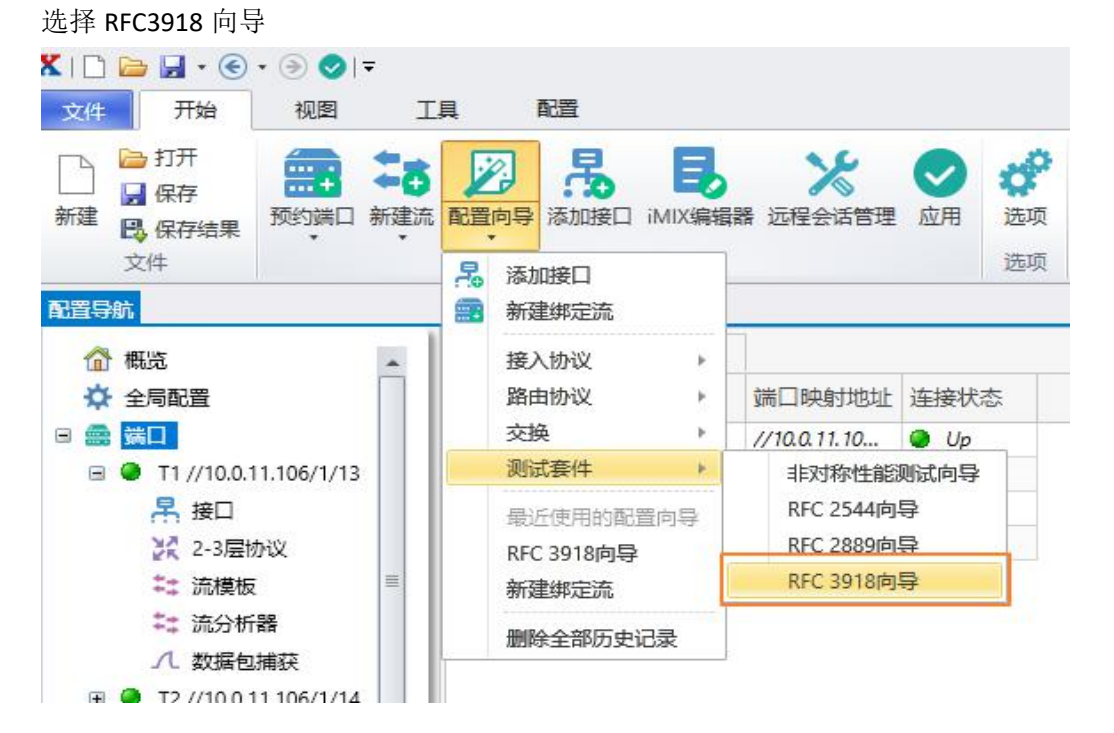

#### 第 5 页 共 20 页

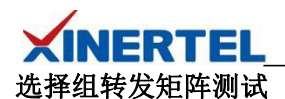

测试项目

· 选择 组转发矩阵测试

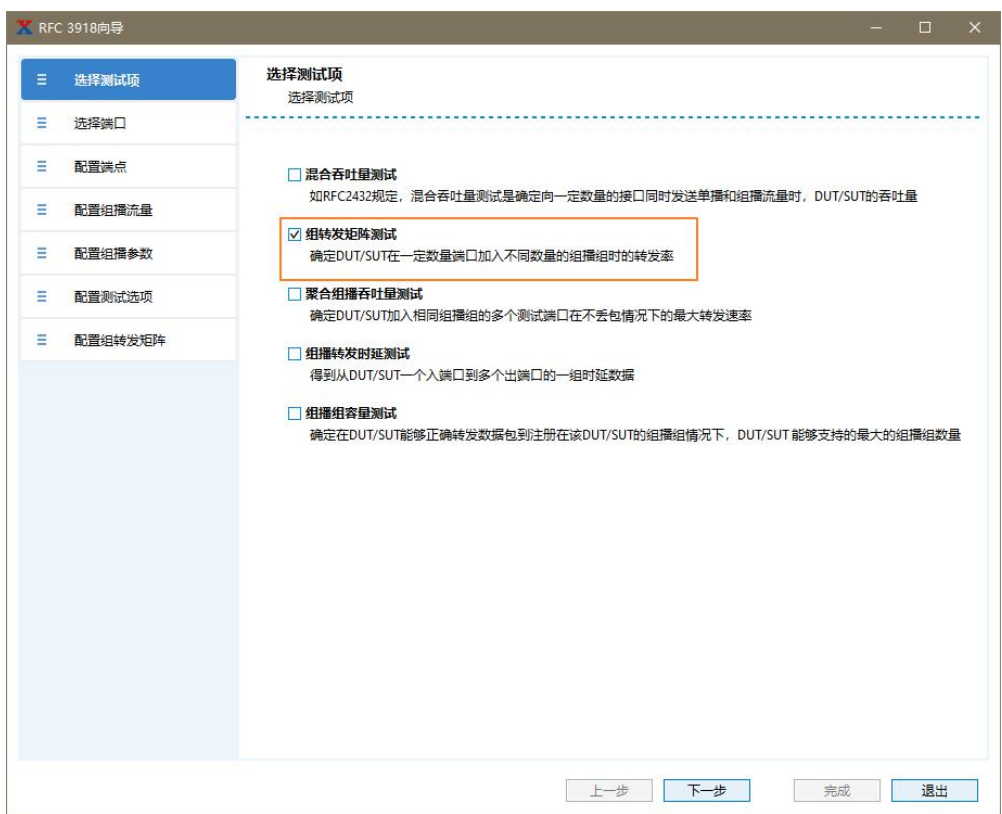

## 选择端口

选择参与测试的端口

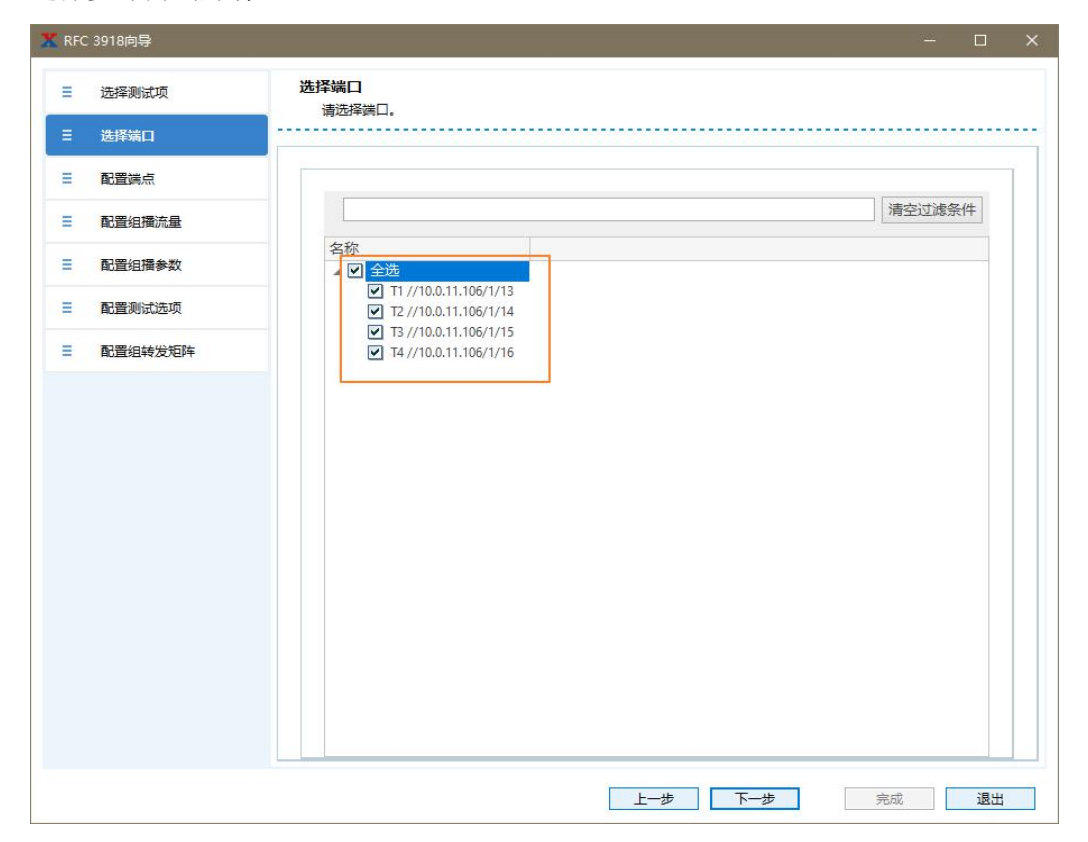

第 6 页 共 20 页

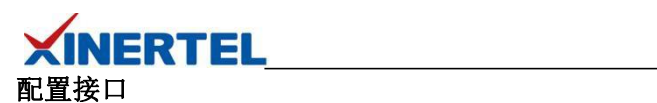

- · 默认无接口
- · 选择添加接口

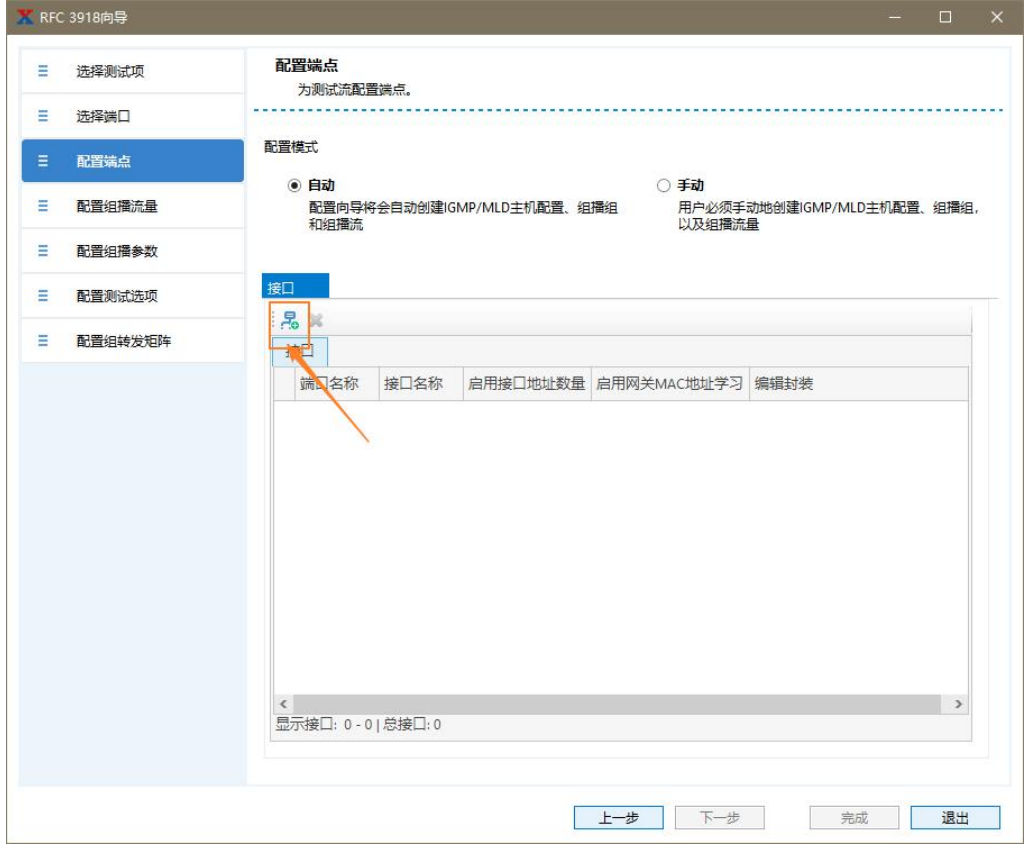

# 向导配置接口

· 一步一步根据需求填充

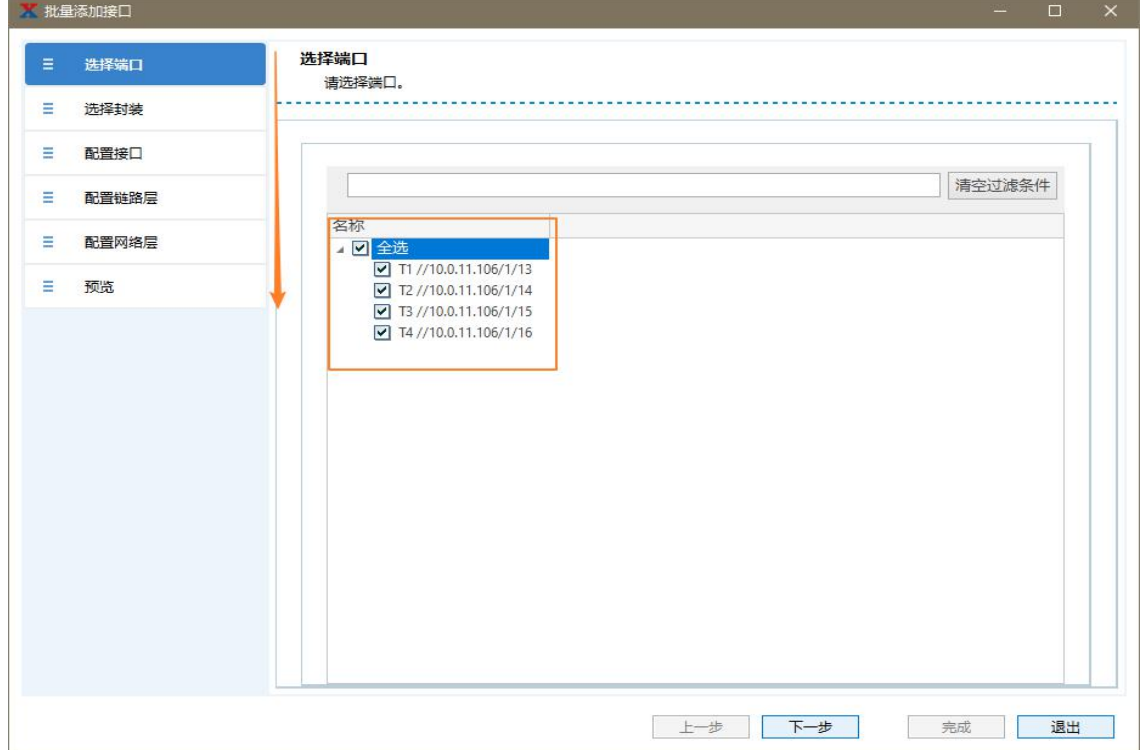

## 第 7 页 共 20 页

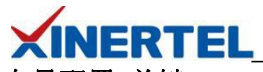

向导配置 关键**-MAC**

测试仪接口

- · MAC
- · 跳变字段

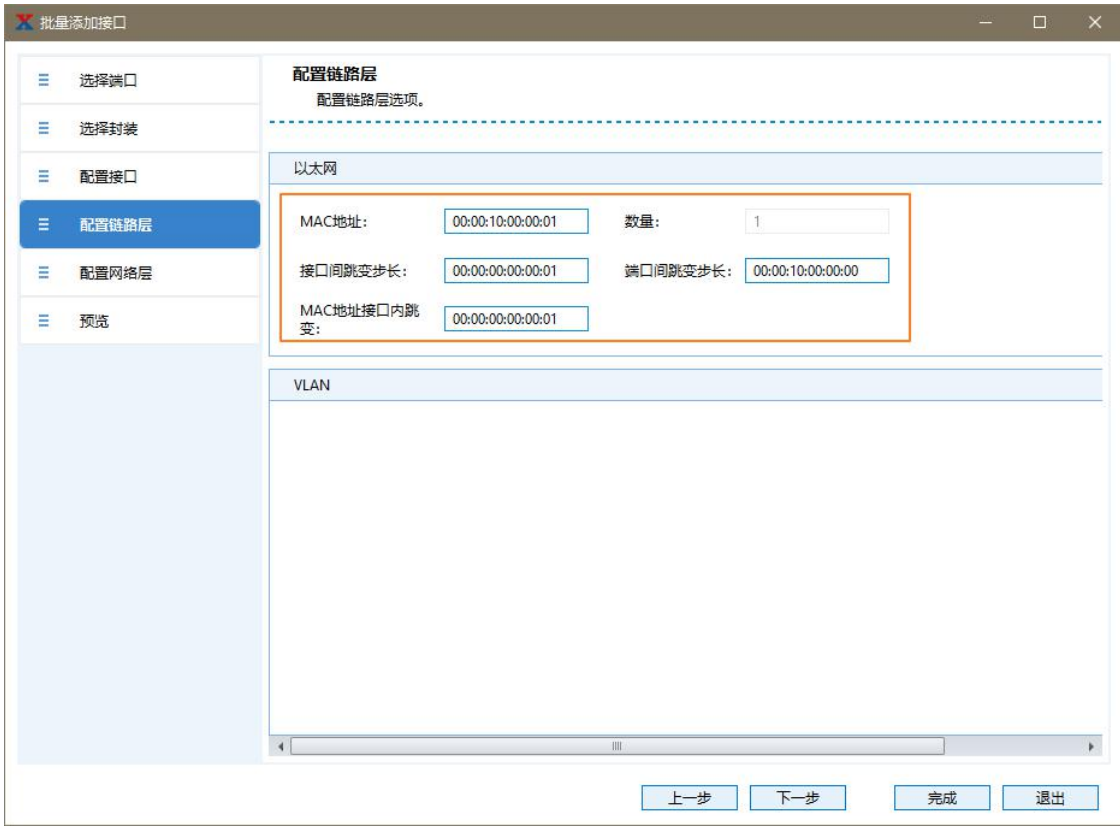

# 向导配置 关键**-IP**

测试仪接口

- · IP
- · 跳变字段

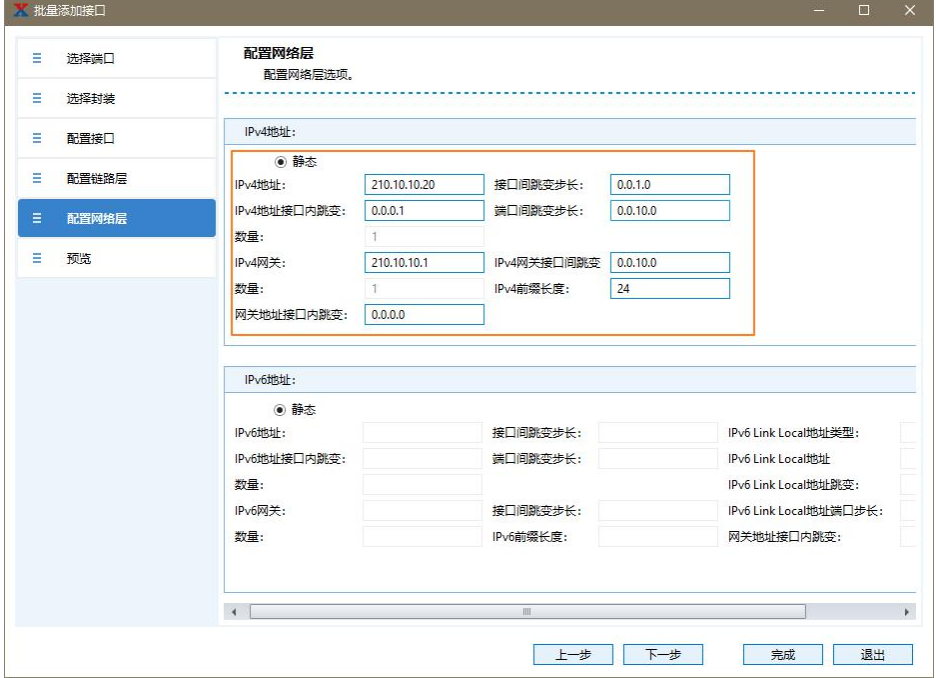

第 8 页 共 20 页

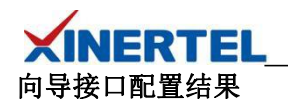

配置结果

- · 创建 4 个 Interface, 每个 Port 各一个
- · 对于本次测试,,需要正确的配置 IP 地址和网关
- · 点击完成, 结束接口配置

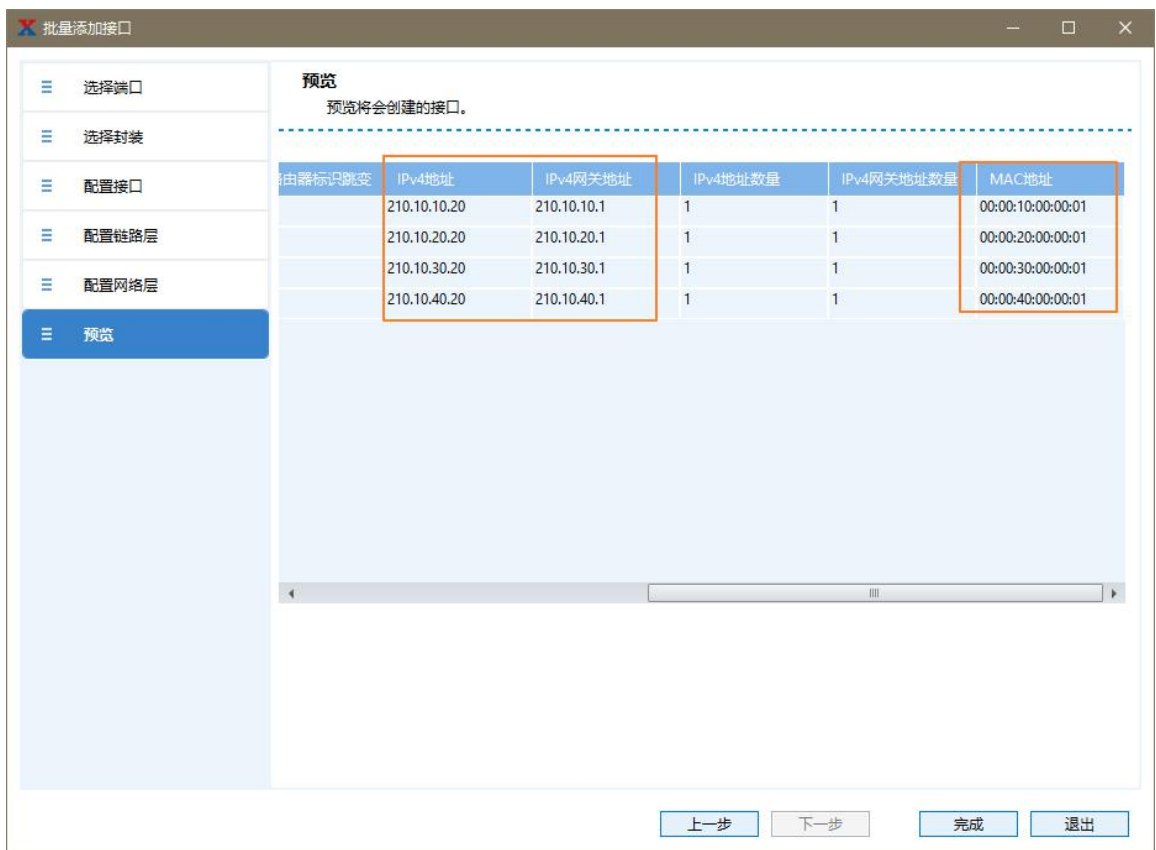

# 选择接口

选择接口

· 刚才配置的接口

配置可修改

· 如果 IP, 网关不符合预,可以双击修改

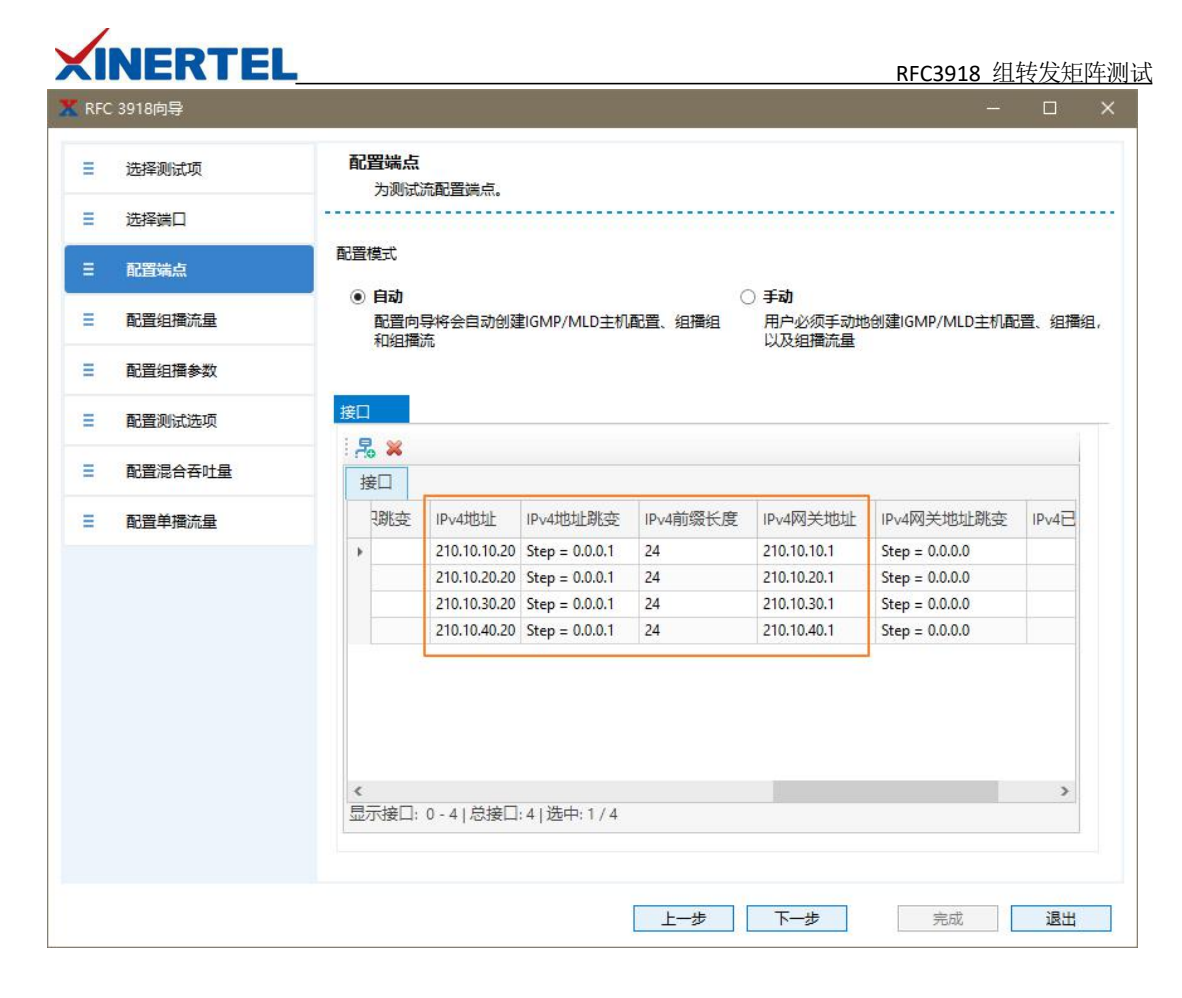

# 配置组播流量

源和目的接口

· 按照测试拓扑选择源和目的接口、监听端口

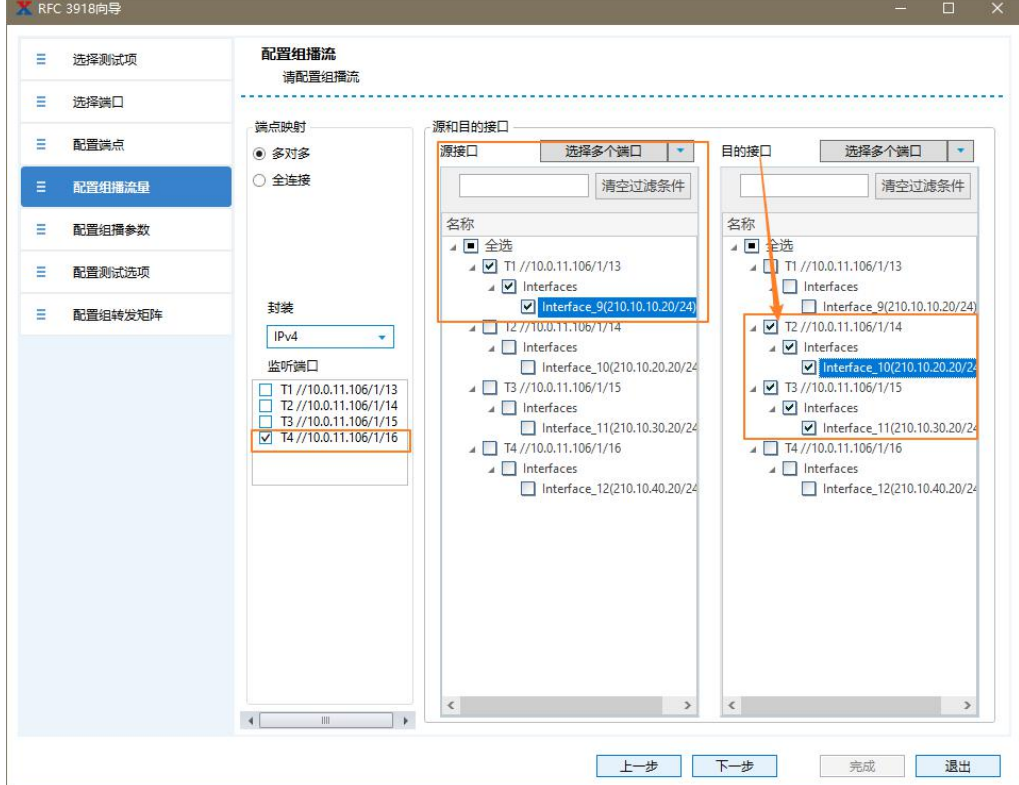

第 10 页 共 20 页

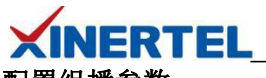

# 配置组播参数

· 按照测试拓扑及 DUT 配置,配置相应的组播参数

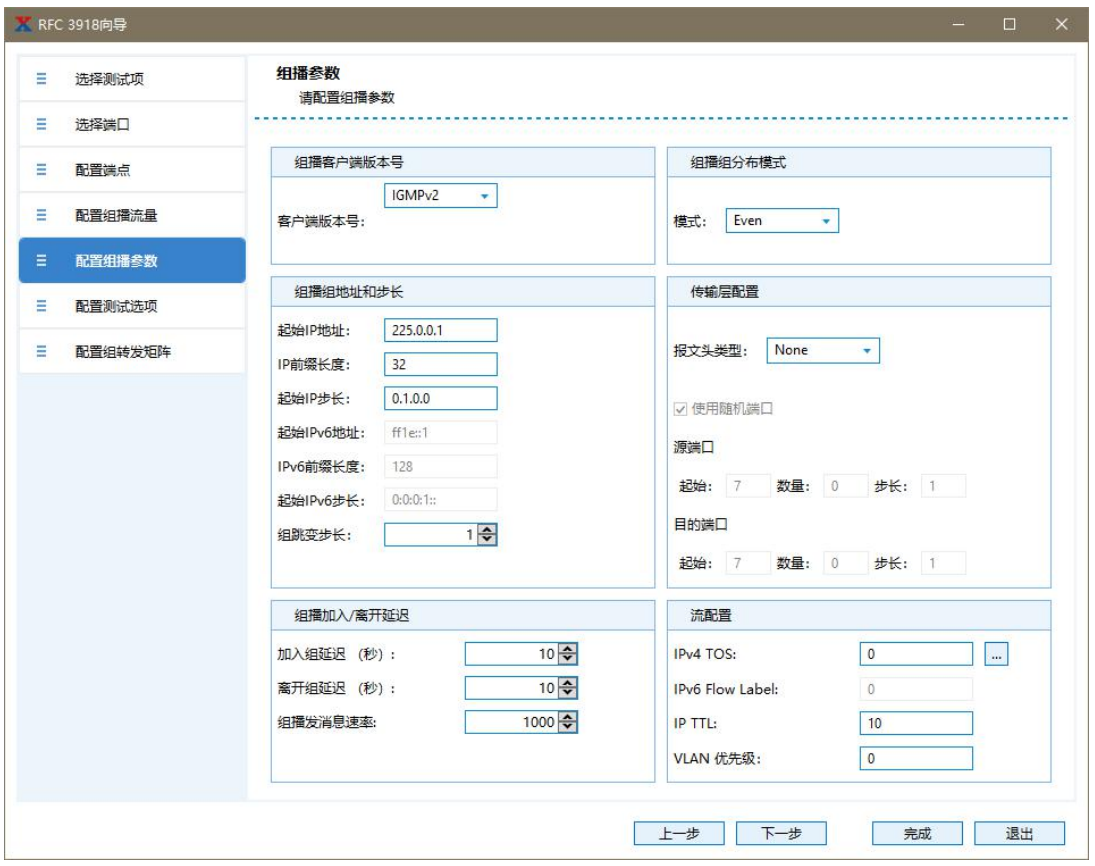

# 关键参数

组播客户端版本号

- · 默认 IGMPv2
- · 和 DUT 上的配置保持一致

组播组地址和步长

- 起始 IP 步长: 组 Block 之间递增的步长
- · 组跳变步长:组 Block 内递增的步长
- · IP 前缀长度:组 Block 内跳变位

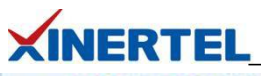

RFC3918 组转发矩阵测试

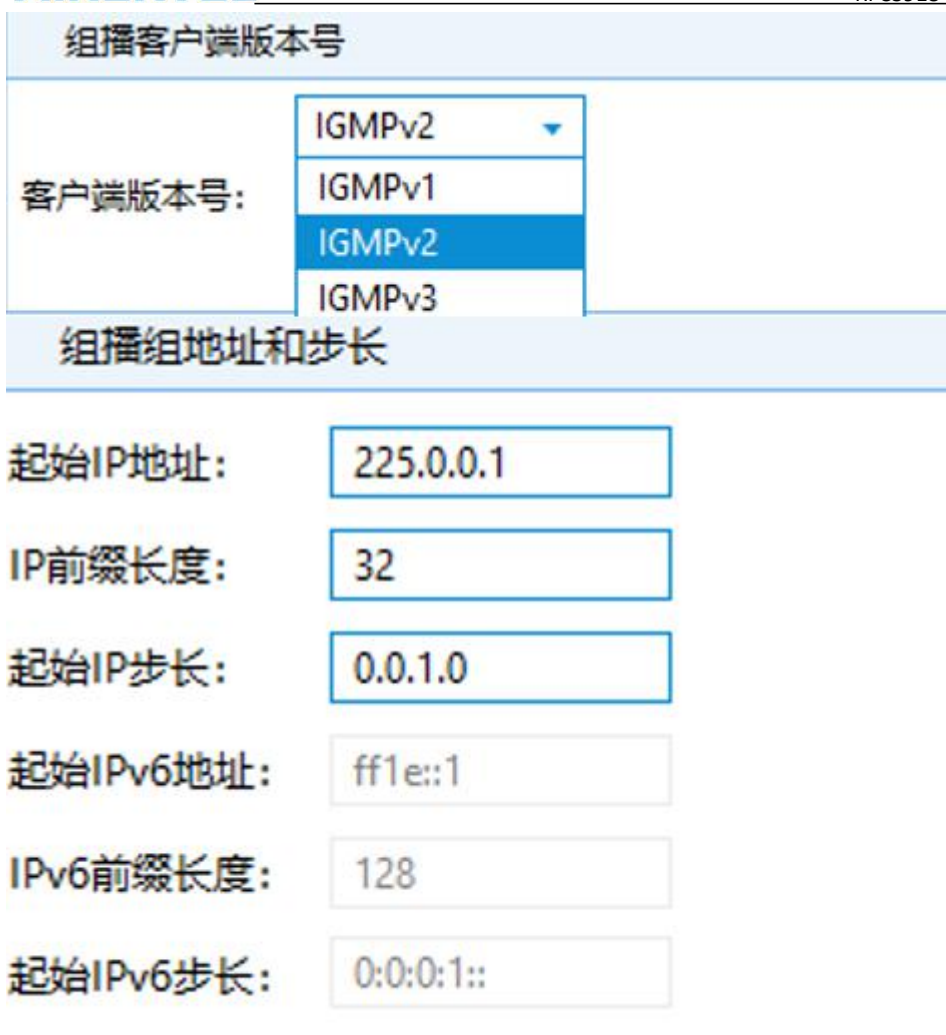

组跳变步长:

# 选择测试参数

使能地址学习

- · 需使能 L3 Learning
- · 学习频率:按照实际情况选择

测试帧长

· 默认取 7 个特殊字节来测试

测试时长

· 文档规定最少需要 30 秒

时延

· 选择存储转发时延类型 LIFO

 $1\frac{1}{2}$ 

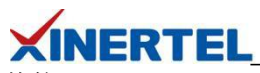

其他

· 测试前预发流验证

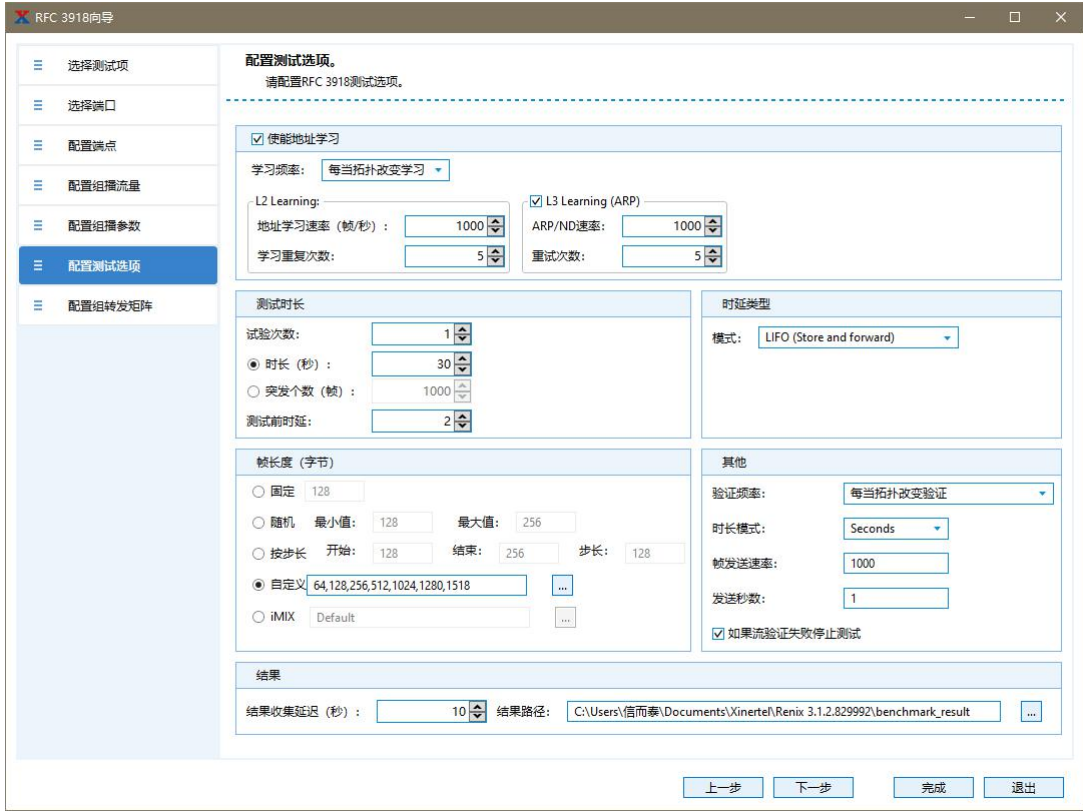

# 配置 组转发矩阵测试 参数

- · 点击完成,完成配置
- · 智能脚本工具自动弹出 $\mathbf{U}$  because  $\mathbf{u}$

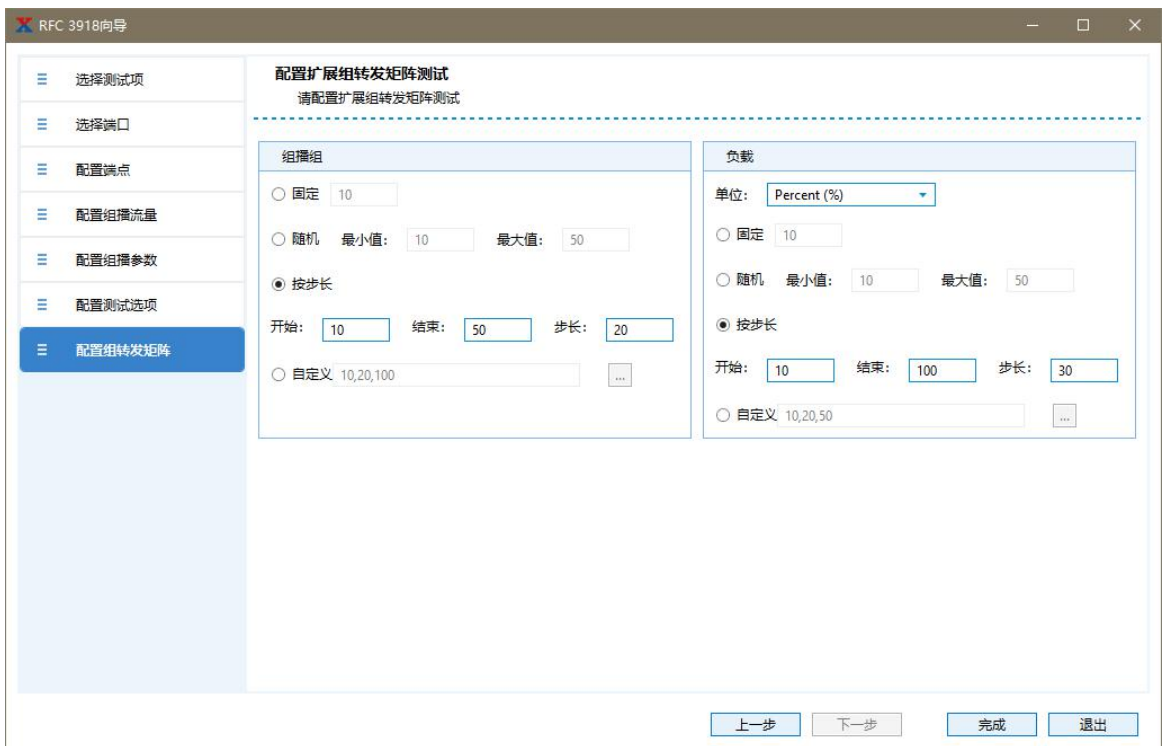

#### 第 13 页 共 20 页

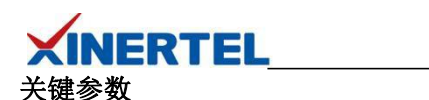

- · 组播组:每组 Block 内包含的组个数
- · 负载:组播源发送组播流量的大小

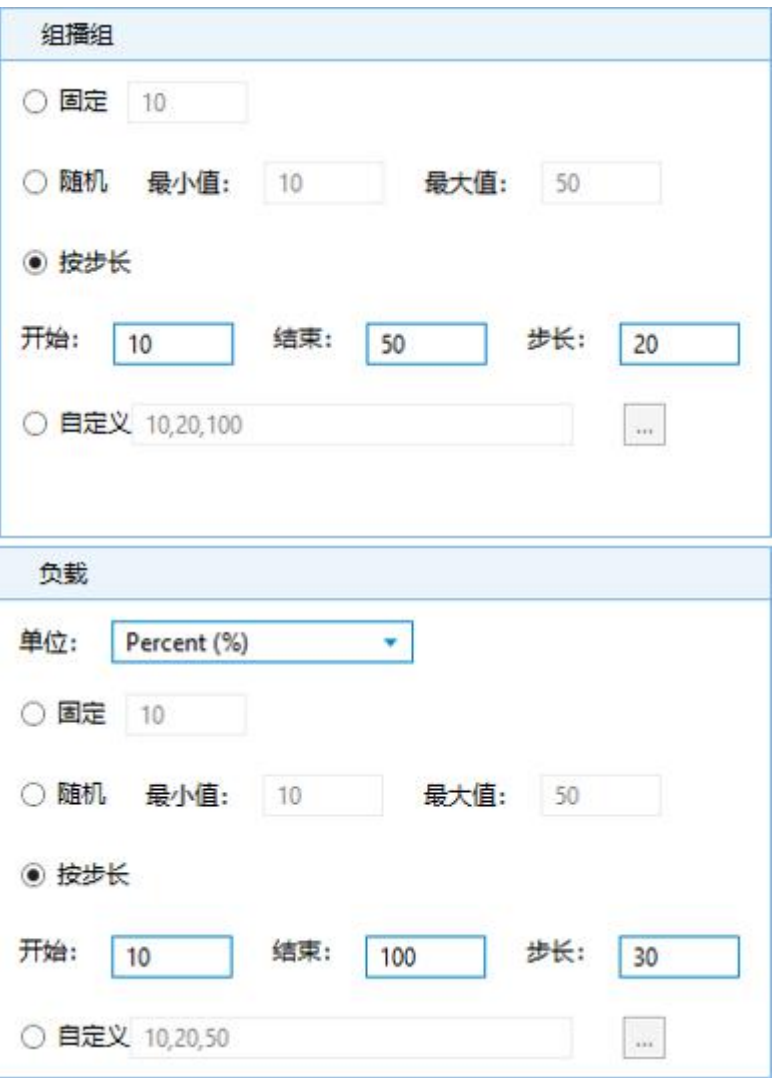

#### 开始测试

- · 根据配置自动生成测试智能脚本
- · 双击 RFC3918,可进行配置的再次编辑
- · 点击编辑智能脚本,可对智能脚本进行界面自动化配置
- · 点击开始,测试开始

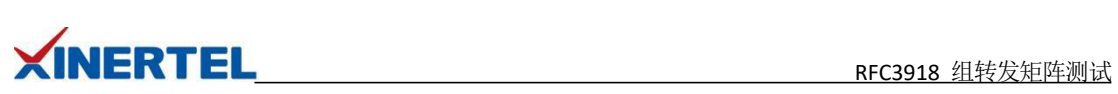

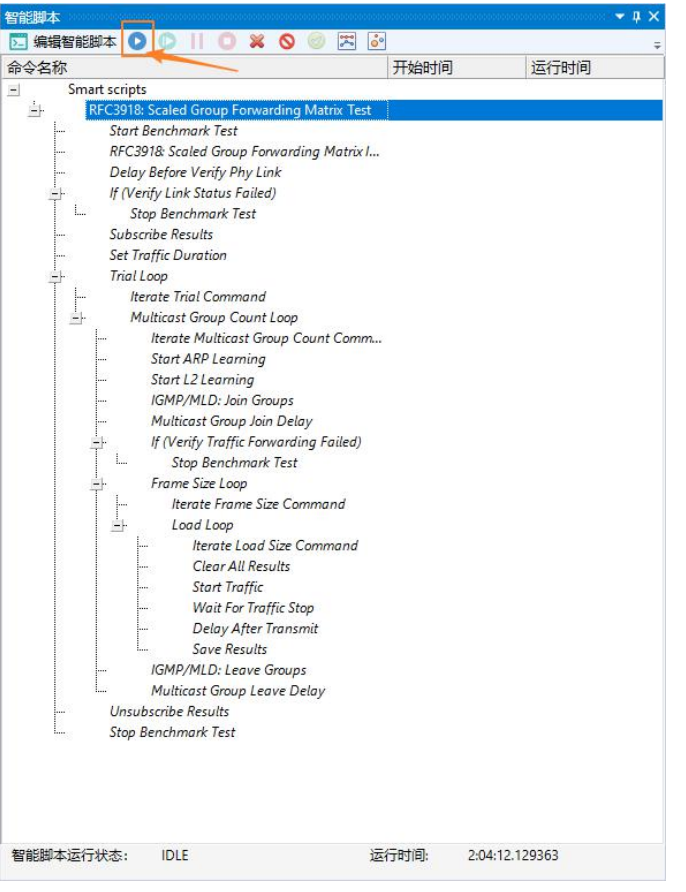

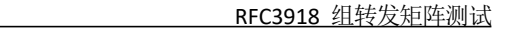

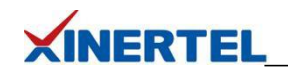

<span id="page-16-0"></span>四、测试报告

DUT 上查看组播组信息

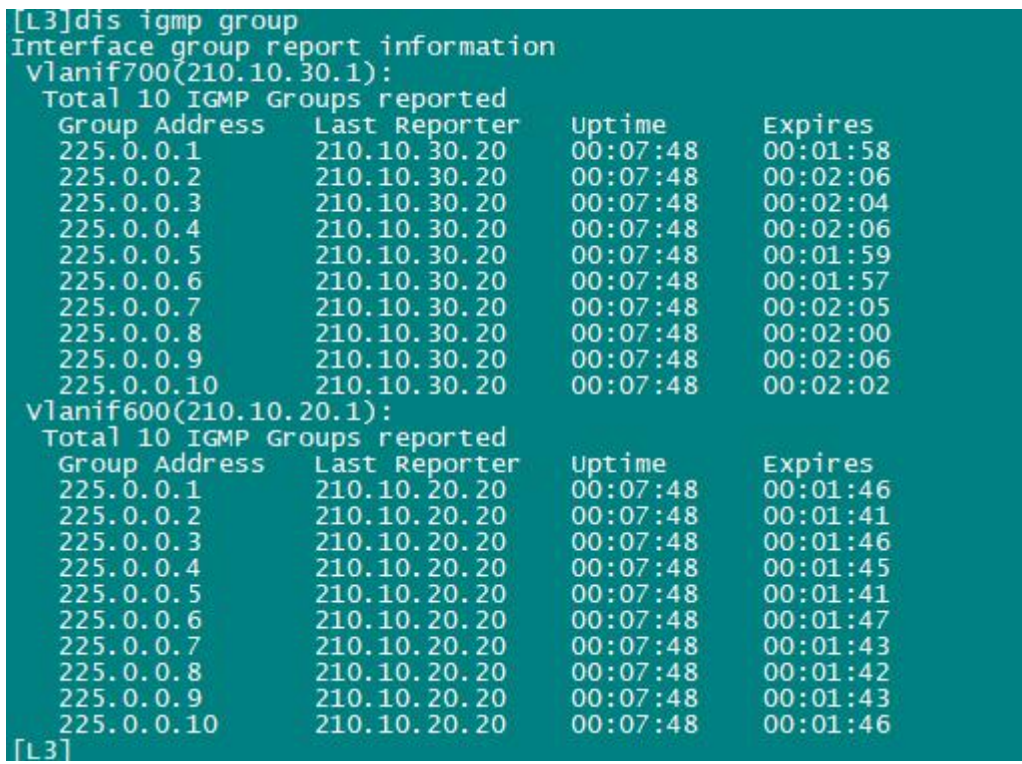

## 测试进度查看

进度查看

- · 信息界面里, 实时显示当前测试的字节、负载情况
- · 预测花费时间

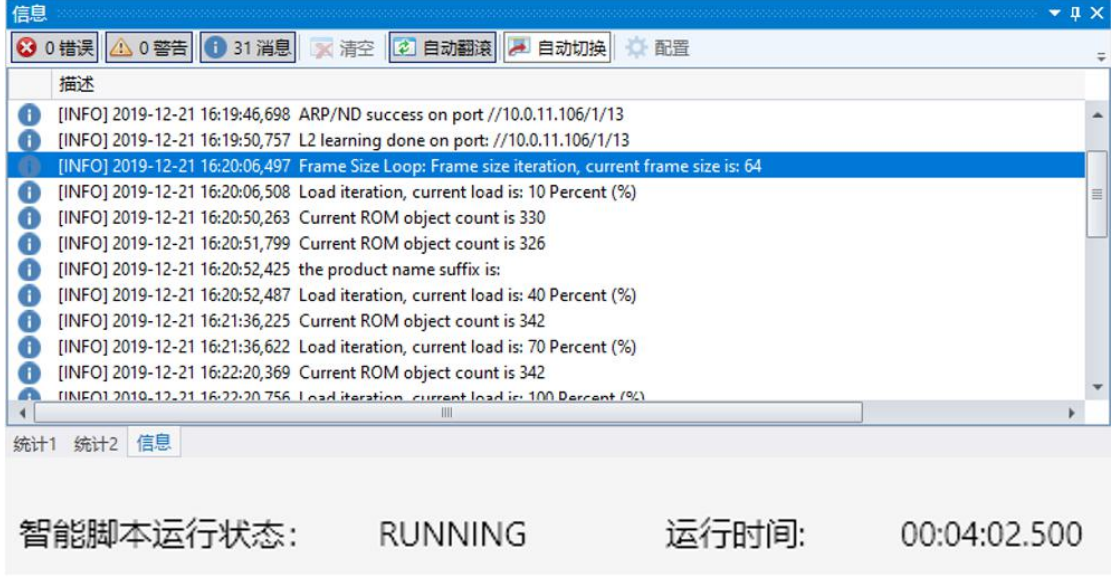

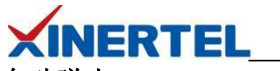

自动弹出 **Result Analyzer**

结果分析

- · 专业软件
- · 自动弹出

手工打开

- · 自动安装
- · 打开结果

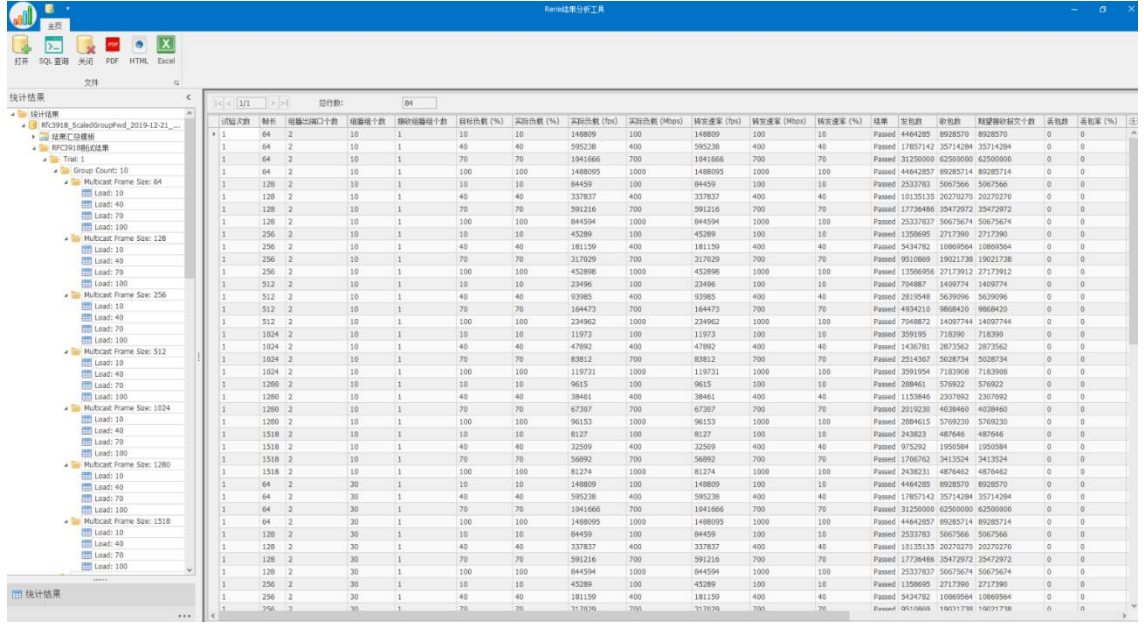

# **Result Analyzer** 结果分析

点击 测试汇总表

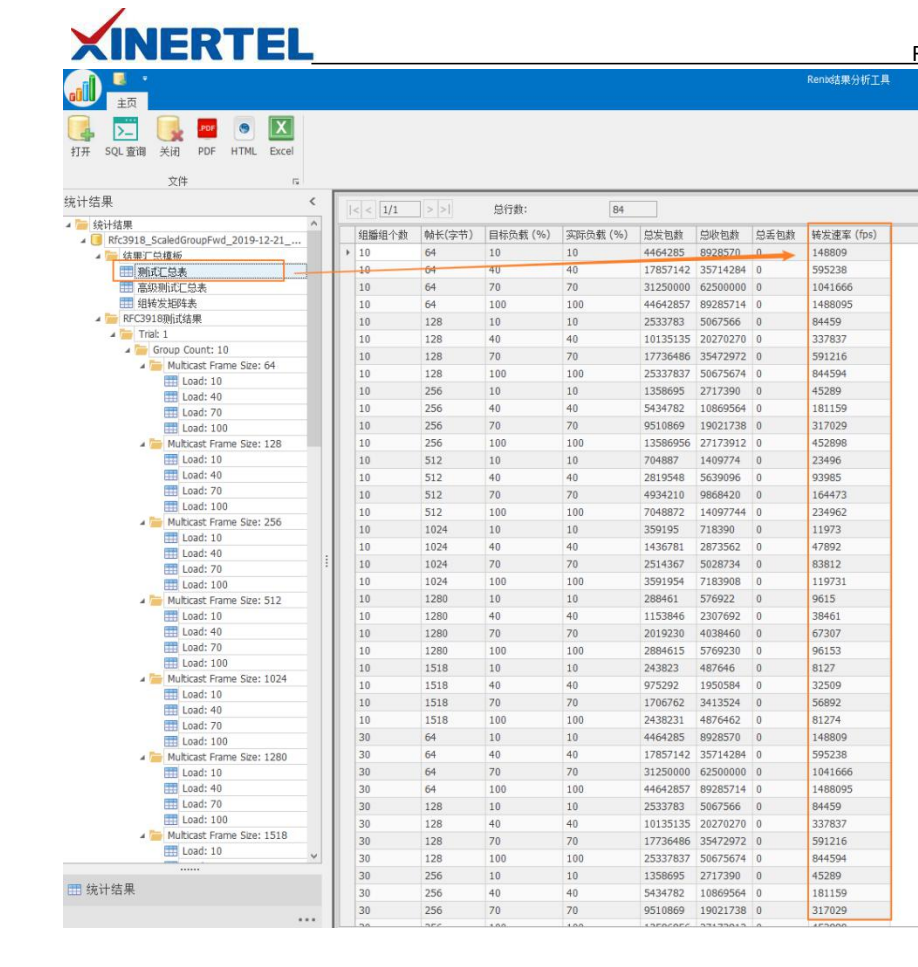

# 测试报告导出

导出格式

- · PDF
- · HTML
- · Excel

结果定制

- · 默认会保存所有测试内容
- · 太过详细
- · 可以选择汇总模板
- · 只保存汇总信息

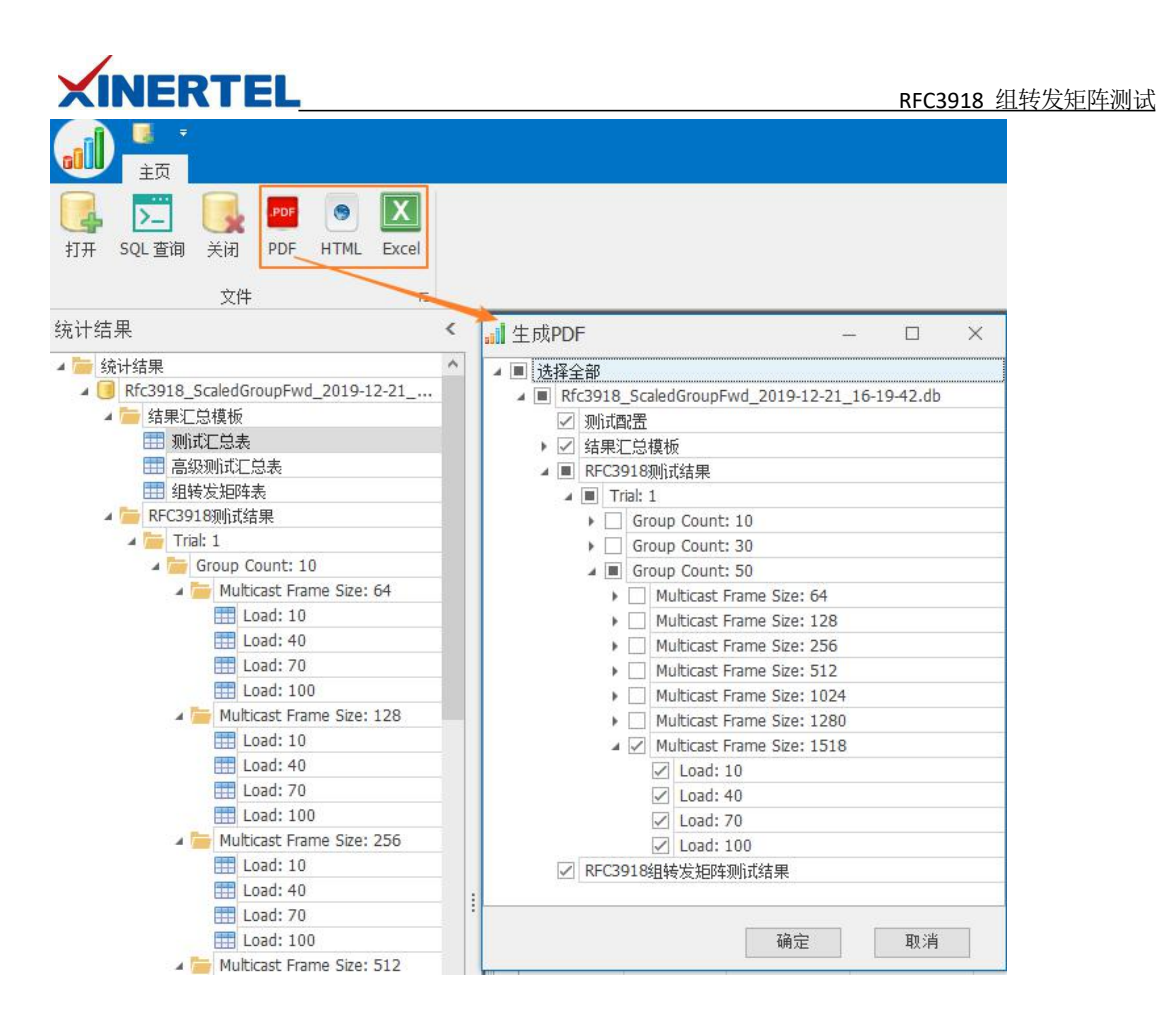

# 测试报告内容

打开测试报告

- · 查看组转发矩阵测试结果
- · 配置信息: 包含当前的测试配置信息

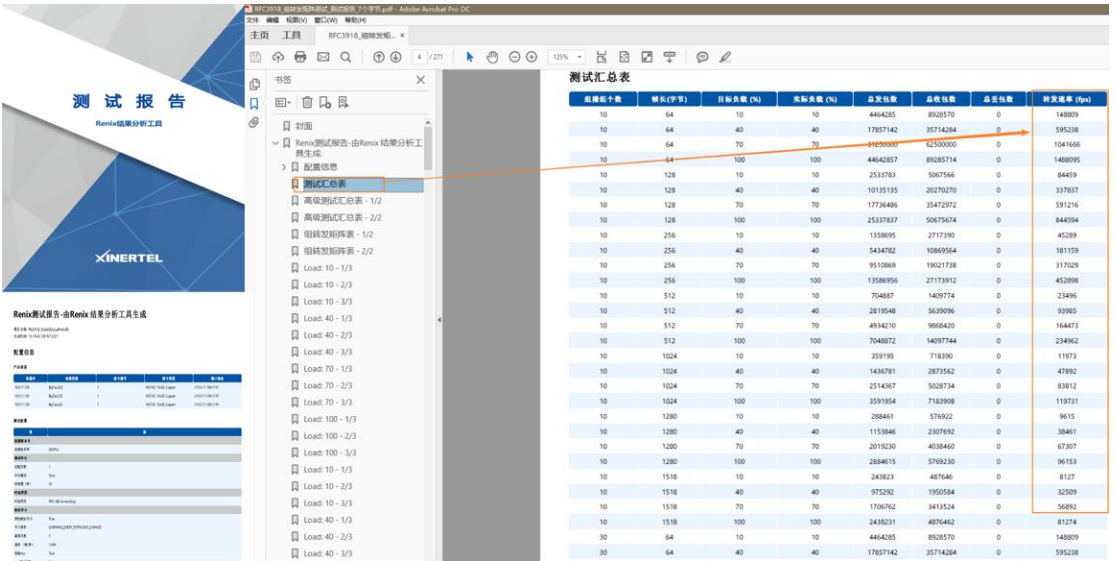

#### 第 19 页 共 20 页